# Amateur Radio Using Digital Modes Lab 1: Setting up the Radio

prepared by Joe Cupano, NE2Z

- What you will need: Laptop running up to date build of Windows, Linux or Mac OSX.
- [CHIRP software](https://chirp.danplanet.com/projects/chirp/wiki/Download) installed for programing the radio. (Otherwise can be programmed manually).
- Radio and USB Programming cable from the [Amazon Idea List.](https://www.amazon.com/ideas/amzn1.account.AH5S4BJ5PPL4D3HWHTUP4QXWMPKQ/4KZLNKQWCLE?ref=idea_share)

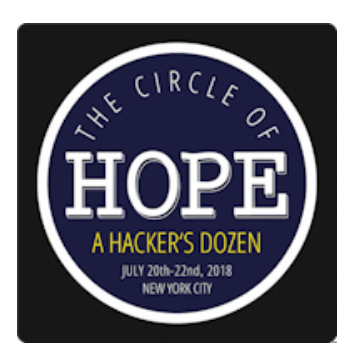

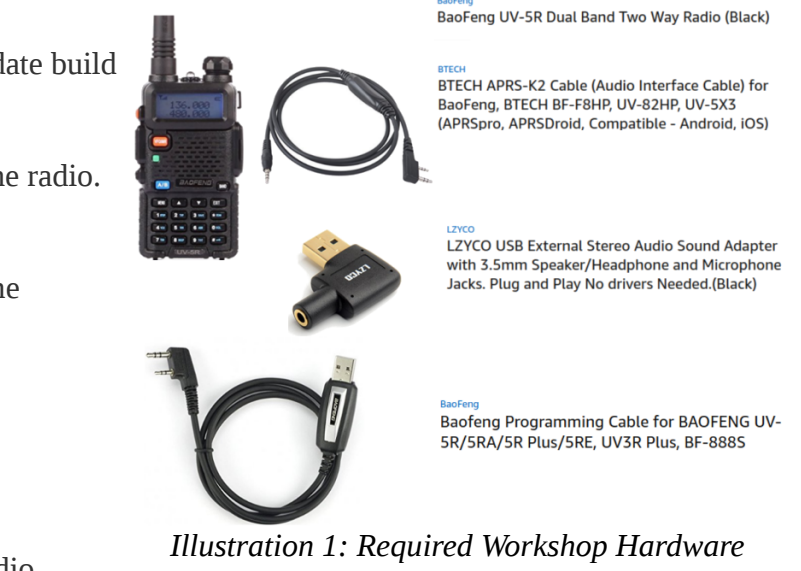

#### **Purpose**

Setup and functional test of the Baofeng UV-5R radio.

## **Introduction**

Before you begin, ensure the Baofeng UV-5R has been fully charged. Note the manual says it takes 4 hours with the standard charger to bring a Baofeng battery back to full charge. We will install cross-platform software called [CHIRP](https://chirp.danplanet.com/projects/chirp/wiki/Download) for initial programming of the radio and then some manual tweaking. We will use the USB programming cable connected between your laptop and the radio.

### **Exercise**

#### Software programming of Radio

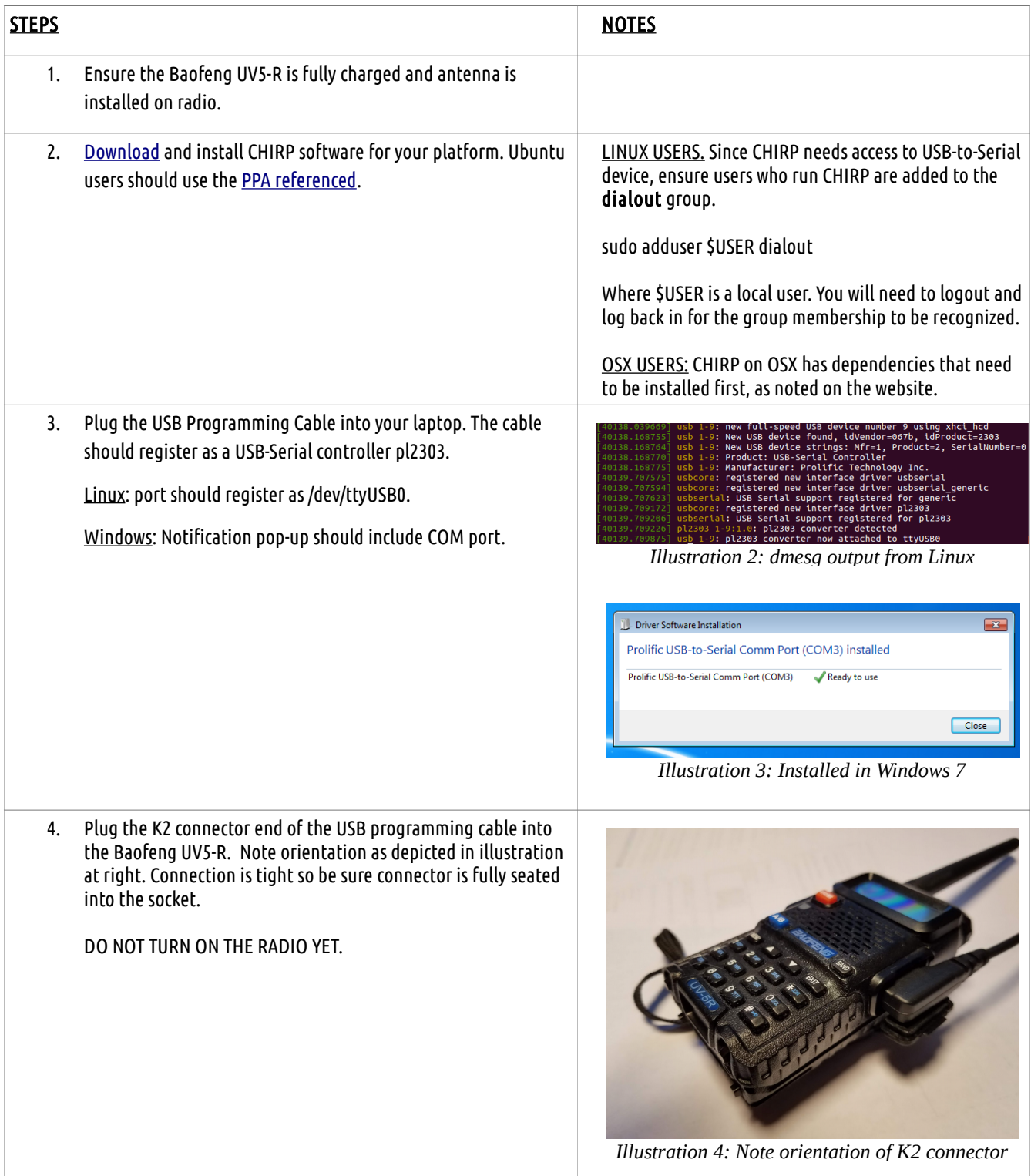

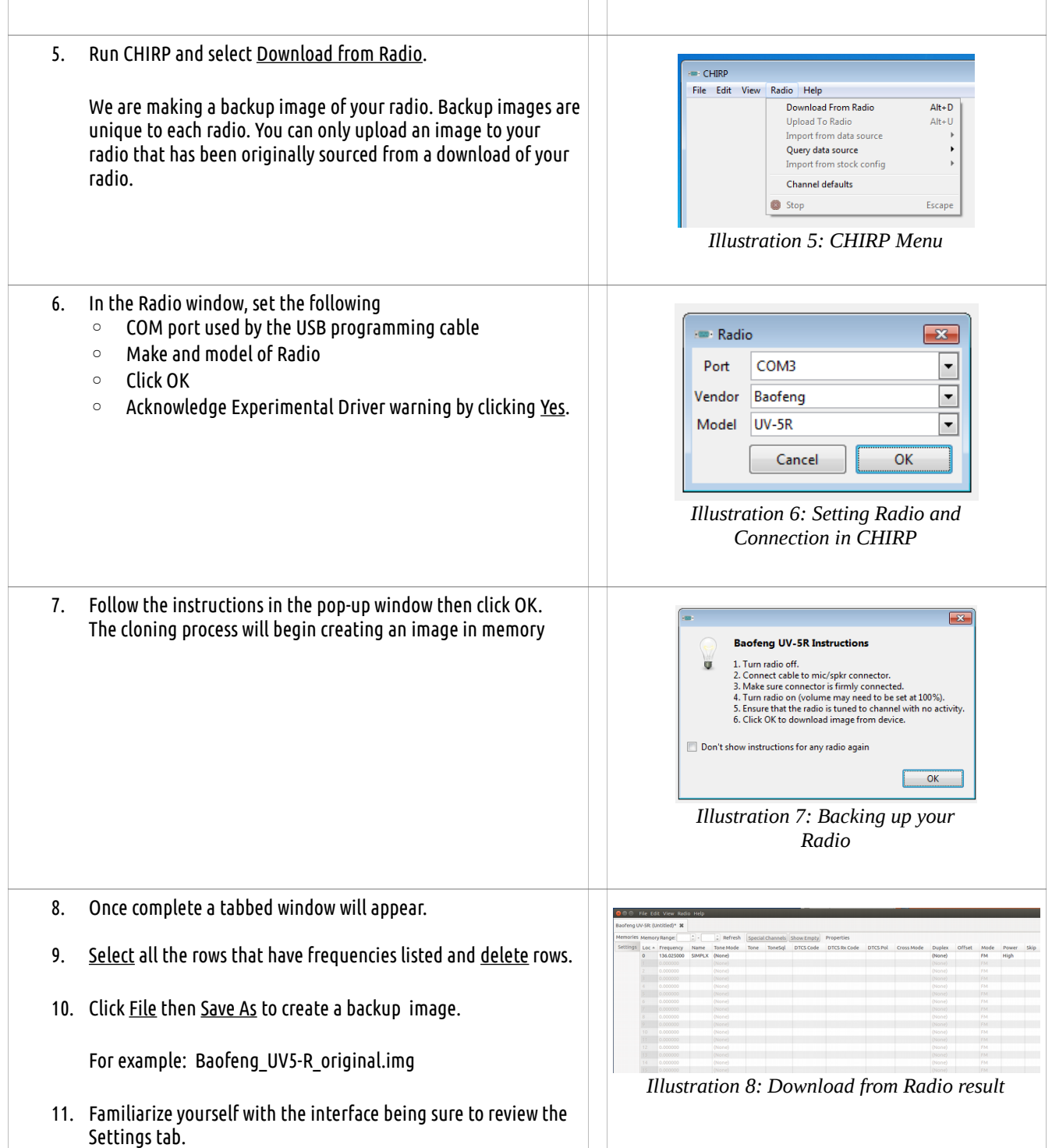

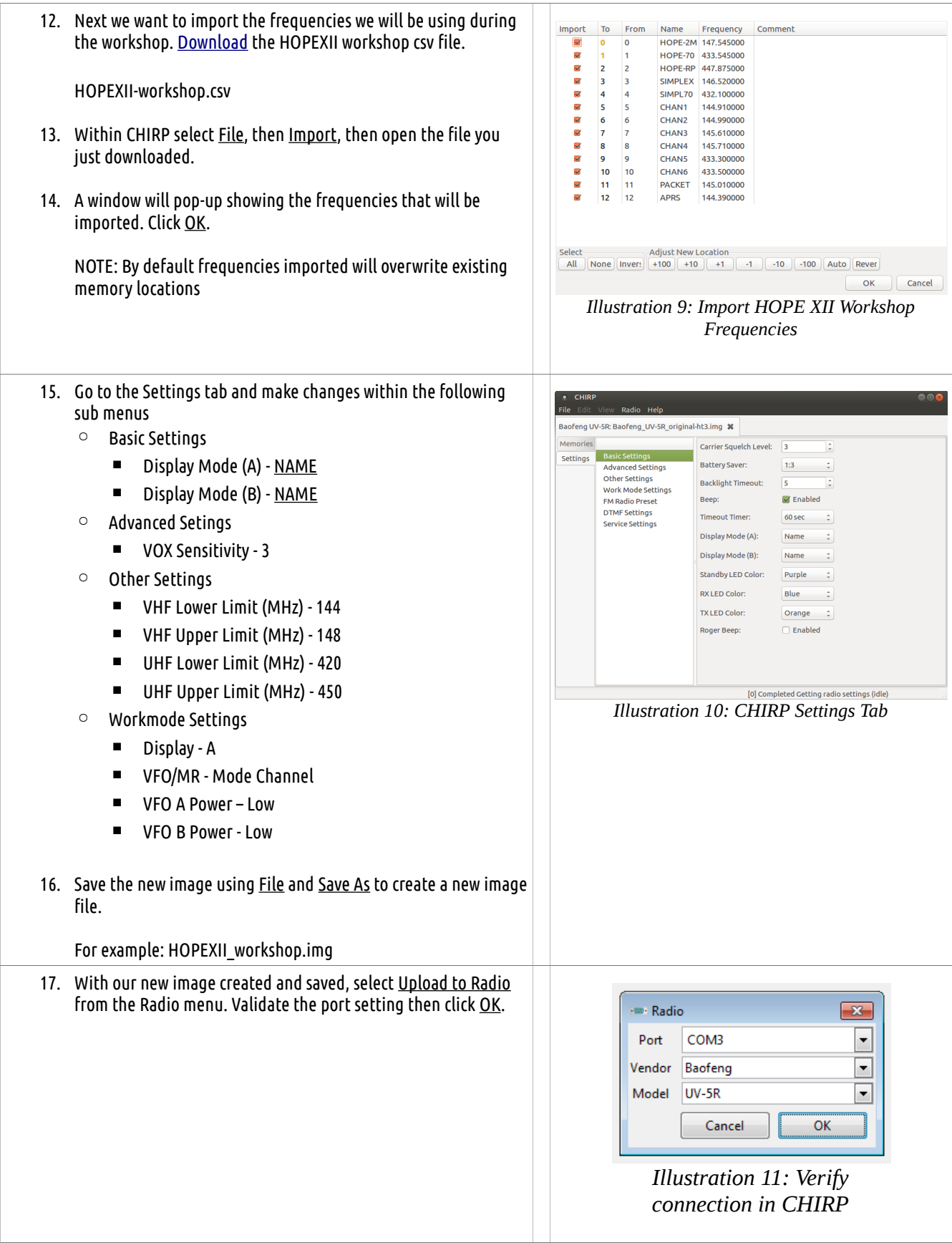

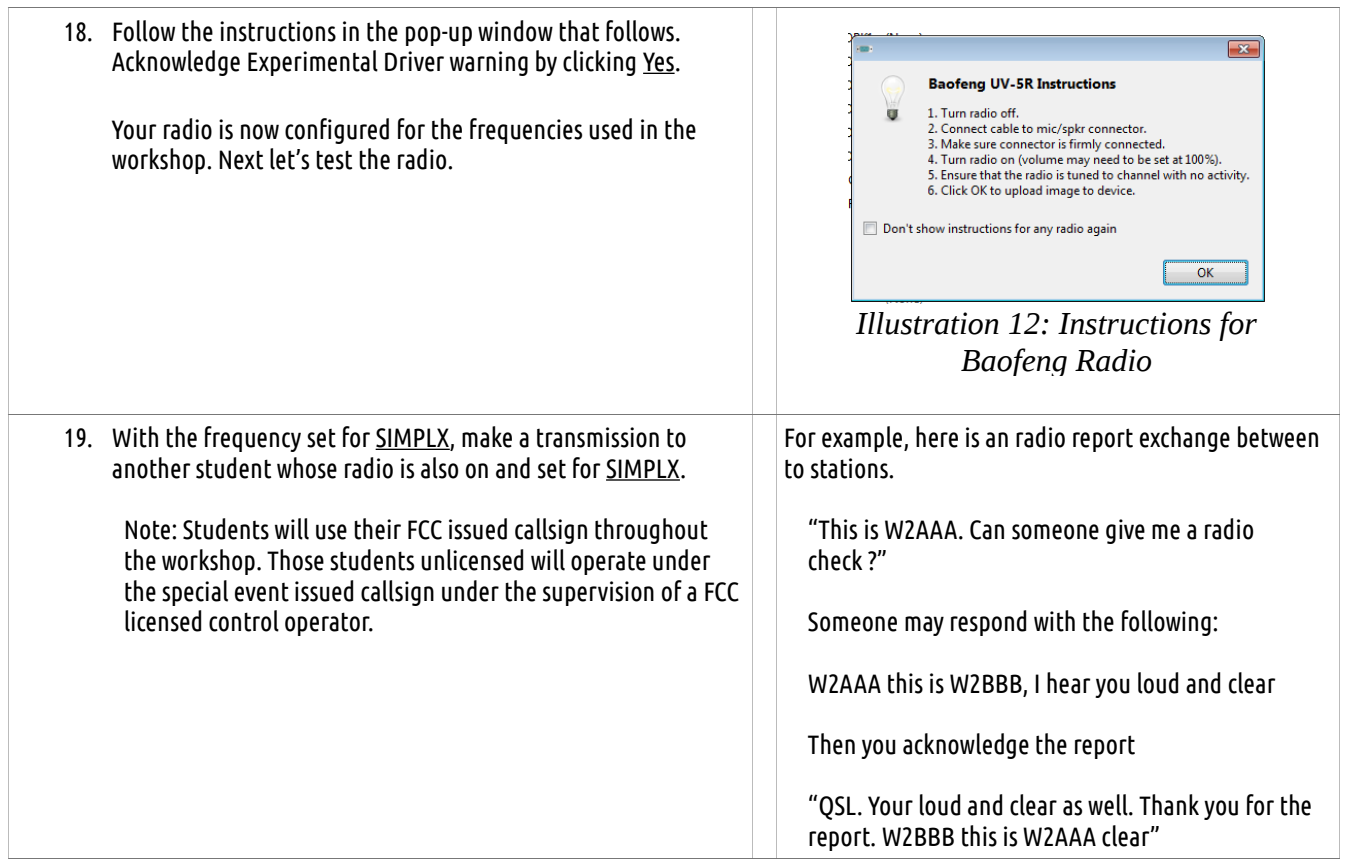

#### Manual Programming

While CHIRP takes care of the most tedious aspects of setting up and programming your radio, there are some configurations that are best verified manually.

This is especially important since we will be working with a number of radios transmitting in close quarters and want to reduce potential interference.

- Set Squelch (SQL) sensitivity to ignore noise
- Set Transmit power (TXP) to low so we do not overload receive on radios using adjacent frequencies
- Turn off all courtesy tone features
- Set Voice Operation Transmission (VOX) sensitivity so the radio transmits when it hears audio from the USB sound device via the audio cable (we will install audio cable later.)

We can configure these settings manually by performing the following:

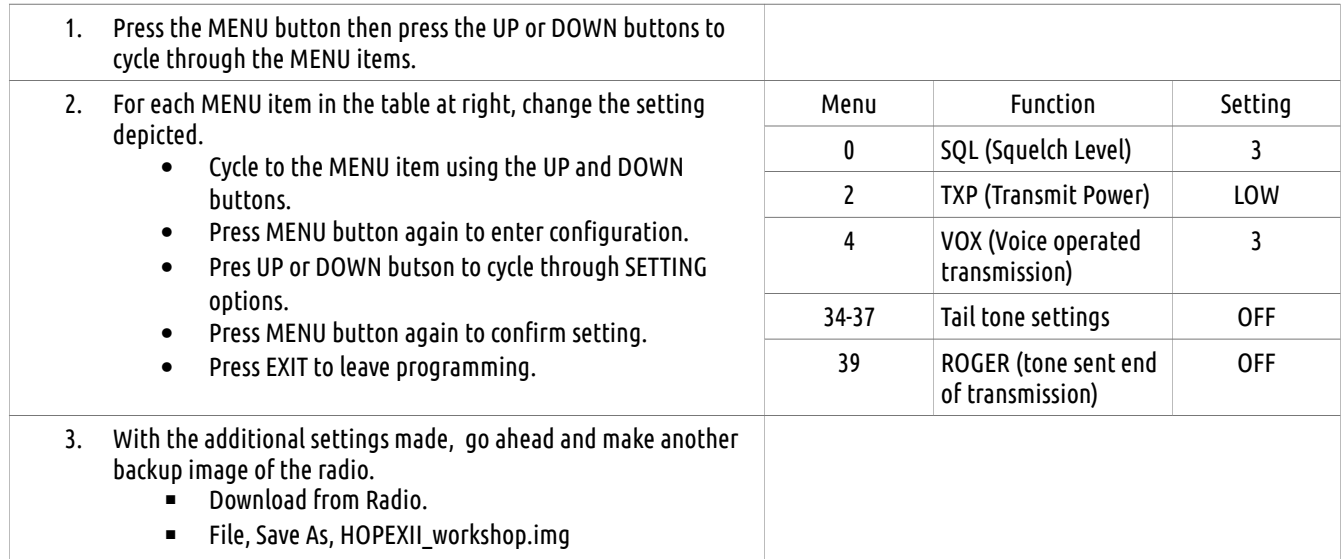